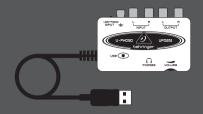

**User Manual** 

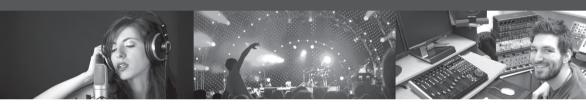

## **U-PHONO UFO202**

Audiophile USB/Audio Interface with Built-in Phono Preamp for Digitalizing Your Tapes and Vinyl Records

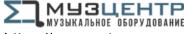

https://muzcentre.ru

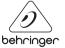

## EN

#### **Table of Contents**

| Thank you                             | .2 |
|---------------------------------------|----|
| Important Safety Instructions         | .3 |
| Legal Disclaimer                      | 4  |
| Limited Warranty                      | .4 |
| 1. Before You Get Started             | .5 |
| 2. System Requirements                | .6 |
| 3. Operating Elements and Connections | .6 |
| 4. Software Installation              | .7 |
| 5. Hookup Diagram                     | .7 |
| 6. Recording Process                  | .8 |
| 7. Audio Connections                  | .9 |
| 8. Specifications1                    | 10 |

#### Thank you

Thank you for choosing the new UFO202 U-PHONO interface from BEHRINGER. You will now be able to transfer all your great albums from the vinyl and tape eras into the digital realm with the help of this easy-to-use device. It features stereo RCA inputs and outputs to allow both monitoring and recording of the audio source. The USB connection will work with either PCs or Mac computers, so no drivers are needed for installation, and power is supplied through the USB cable. The separate headphones output allows you to play back your recordings at any time, even if you don't have any loudspeakers available. We've also included free software to help you transfer and edit the music in a streamlined fashion, allowing you to spend less time fidgeting with settings and more time listening to your favorite songs.

## EN Important Safety

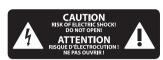

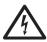

## Caution

This symbol, wherever it appears, alerts you to the

presence of uninsulated dangerous voltage inside the enclosure - voltage that may be sufficient to constitute a risk of shock.

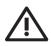

#### Caution

This symbol, wherever it appears, alerts you to

important operating and maintenance instructions in the accompanying literature. Please read the manual.

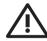

#### **Caution**

To reduce the risk of electric shock, do not remove the

top cover (or the rear section). No user serviceable parts inside; refer servicing to qualified personnel.

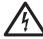

#### Caution

To reduce the risk of fire

or electric shock, do not expose this appliance to rain and moisture. The apparatus shall not be exposed to dripping or splashing and no objects filled with liquids, such as vases, shall be placed on the apparatus.

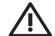

#### **Caution**

- 1. Read these instructions.
- 2. Keep these instructions.
- 3. Heed all warnings.
- 4. Follow all instructions.
- **5.** Do not use this apparatus near water.
- 6. Clean only with dry cloth.
- **7.** Do not install near any heat sources such as radiators, heat registers, stoves, or other apparatus (including amplifiers) that produce heat.
- **8.** Only use attachments/accessories specified by the manufacturer.

- **9.** Refer all servicing to qualified service personnel. Servicing is required when the apparatus has been damaged in any way, such as power supply cord or plug is damaged, liquid has been spilled or objects have fallen into the apparatus, the apparatus has been exposed to rain or moisture, does not operate normally, or has been dropped.
- **10.** CAUTION These service instructions are for use by qualified service personnel only. To reduce the risk of electric shock do not perform any servicing other than that contained in the operation instructions unless you are qualified to do so.

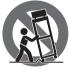

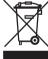

#### LEGAL DISCLAIMER

MUSIC Group accepts no liability for any loss which may be suffered by any person who relies either wholly or in part upon any description, photograph, or statement contained herein. Technical specifications, appearances and other information are subject to change without notice. All trademarks are the property of their respective owners. MIDAS, KLARK TEKNIK, LAB GRUPPEN, LAKE, TANNOY, TURBOSOUND, TC ELECTRONIC, TC HELICON, BEHRINGER, BUGFRA and DDA are trademarks or registered trademarks of MUSIC Group IP Ltd. © MUSIC Group IP Ltd. 2017 All rights reserved.

#### LIMITED WARRANTY

For the applicable warranty terms and conditions and additional information regarding MUSIC Group's Limited Warranty, please see complete details online at music-group.com/warranty.

#### 1. Before You Get Started

#### 1.1 Shipment

Your UFO202 was carefully packed at the assembly plant to assure secure transport. Should the condition of the cardboard box suggest that damage may have taken place, please inspect the unit immediately and look for physical indications of damage.

- Damaged equipment should NEVER be sent directly to us. Please inform the dealer from whom you acquired the unit immediately as well as the transportation company from which you took delivery. Otherwise, all claims for replacement/repair may be rendered invalid.
- Please always use the original packaging to avoid damage due to storage or shipping.
- Never let unsupervised children play with the equipment or with its packaging.
- Please dispose of all packaging materials in an environmentally friendly fashion.

## 1.2 Initial operation

Please make sure the unit is provided with sufficient ventilation, and never place the UFO202 on top of an amplifier or in the vicinity of a heater to avoid the risk of overheating.

The current supply is made via the USB connecting cable, so that there is no external power supply unit required. Please adhere to all required safety precautions.

#### 1.3 Online registration

Please register your new BEHRINGER equipment right after your purchase by visiting behringer.com and read the terms and conditions of our warranty carefully.

Should your BEHRINGER product malfunction, it is our intention to have it repaired as quickly as possible. To arrange for warranty service, please contact the BEHRINGER retailer from whom the equipment was purchased. Should your BEHRINGER dealer not be located in your vicinity, you may directly contact one of our subsidiaries. Corresponding contact information is included in the original equipment packaging (Global Contact Information/European Contact Information). Should your country not be listed, please contact the distributor nearest you. A list of distributors can be found in the support area of our website (behringer.com).

Registering your purchase and equipment with us helps us process your repair claims more quickly and efficiently.

Thank you for your cooperation!

#### EN

## 2. System Requirements

The UFO202 is PC and Mac-compatible. Therefore, no installation procedure or drivers are required for the correct functioning of the UFO202.

To work with the UFO202, your computer must fulfill the following minimum requirements:

| PC                                  | Mac                                       |
|-------------------------------------|-------------------------------------------|
| Intel or AMD CPU, 400 MHz or higher | G3, 300 MHz or higher                     |
| Minimum 128 MB RAM                  | Minimum 128 MB RAM                        |
| USB 1.1 interface                   | USB 1.1 interface                         |
| Windows XP, 2000                    | Mac OS 9.0.4 or higher,<br>10.X or higher |

#### 2.1 Hardware connection

Use the USB connecting cable supplied with the UFO202 to connect the unit to your computer. The USB connection also supplies the UFO202 with current. You can connect a variety of devices and equipment to the inputs and outputs.

# 3. Operating Elements and Connections

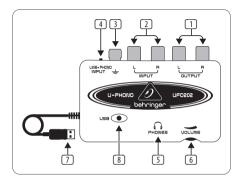

- L AND R RCA OUTPUTS: Connect an external monitoring device, such as a pair of monitor speakers, to the left and right RCA outputs. (this step is optional)
- 2 L AND R RCA INPUTS: Connect the audio source (record player, tape player, etc.) to the left and right RCA inputs.
- GROUND CONNECTION: Some record players have a separate ground cable. If so, attach the cable to the ground terminal to avoid excessive noise and hum.
- LINE/PHONO SWITCH: Move the switch on the top left to PHONO if transferring from a record player. For all other sources, select LINE.

7

- Note: The PHONO inputs only support moving magnet cartridges. These are the most common type, so unless you know your player uses a moving coil cartridge, assume that your system will work.
- HEADPHONES OUTPUT: Plug your headphones into the PHONES output using a ½" mini plug.
- MEADPHONES VOLUME: Adjust the headphones volume with the adjacent control.
- USB CABLE: Plug the USB cable into a free USB port on your computer.
- POWER INDICATOR: Upon connection, the UFO's power indicator will light up and the computer should automatically recognize the connection.

#### 4. Software Installation

- This device requires no special setup or drivers, just plug it into a free USB port on a PC or Mac computer
- A free download of Audacity audio editing software
  is available on behringer.com. Simply navigate to the
  UFO202 product page, click the download tab, and scroll
  down to the Apps section where you can download the
  'Audio Software for Windows' or 'Audio Software for Mac'
  bundle. This will help make the transfer process quick and
  simple. You can, of course, use another audio program of
  your choice.

## 5. Hookup Diagram

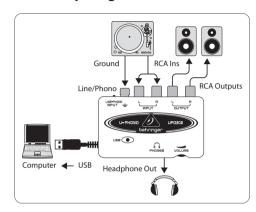

## 5.1 Hooking up a record player

- To transfer music from a record player, a special preamplification process must take place in order to boost the low signal level coming from the player. To do this, simply move the LINE/PHONO switch on the UFO202 to the right (PHONO selected).
- Connect a stereo RCA cable from the record player outputs to the RCA inputs on the UFO202. The player will also likely have a ground cable that needs to be attached to the ground terminal on the UFO202.

- Connect a monitoring device. You may plug speakers into the RCA outputs or connect a pair of headphones to the PHONES output.
- 4. Connect the attached USB cable to a free USB port on your computer.

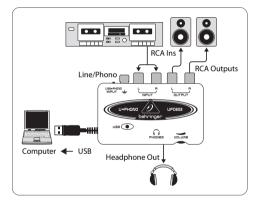

## 5.2 Hooking up a tape player

- Move the LINE/PHONO switch on the UFO202 to the left (LINE selected).
- 2. Connect a stereo RCA cable from the tape player outputs to the RCA inputs on the UFO202.

- Connect a monitoring device. You may plug speakers into the RCA outputs or connect a pair of headphones to the PHONES output.
- Connect the attached USB cable to a free USB port on your computer.

## **6. Recording Process**

- After hookups have been made and software installed, you are ready to record the audio. Make sure your audio recording program is set to record input from the USB port. For simple record, cut, and export of stereo audio, you may prefer to use Audacity
- If recording from a tape player, make sure the player's volume is turned up all the way
- Adjust the input sensitivity of the recording program to achieve optimal sound quality. Too much signal will cause the recording to distort; too little signal will sound faint and thin, so record a test clip to ensure quality sound. The recording program should have meters that display the levels as the audio streams
- Set your recording program on your computer to RECORD, and begin playing the start of the tape or record immediately after
- Let the audio play all the way through the first side.
   Once the music stops, press STOP on the recording program

- Flip the tape or record over and repeat the recording process
- Once both sides are recorded, you may edit the file to cut
  out any extra time before or after the audio was captured.
  You may also cut the long track into individual songs
  and save the files separately. This process differs slightly
  depending on what program you are using, so refer to the
  software manual for editing procedures
- You can play back your stereo recorded audio through the UFO202 RCA outputs and PHONES output. You may want to apply equalization or other processing if your software application is so equipped
- If you plan to burn these files to a CD for use in a home stereo or car, save the audio in WAV format

#### 7. Audio Connections

Although there are various ways to integrate the UFO202 into your studio or live set-up, the audio connections to be made will basically be the same in all cases:

## 7.1 Wiring

Please use standard RCA cables to connect the UFO202 to other equipment:

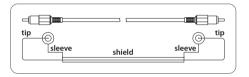

You can also use a ¼" adapter cable:

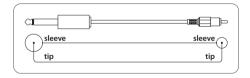

## 7.2 Headphones connection

The UFO202 is provided with a headphones jack. Here, you can connect any standard pair of stereo headphones with a %" TRS connector.

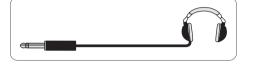

## 8. Specifications

| Line In          |                 |  |
|------------------|-----------------|--|
| Connectors       | RCA, unbalanced |  |
| Input impedance  | approx. 27 kΩ   |  |
| Max. input level | 2 dBV           |  |
|                  |                 |  |

| Line Out          |                 |
|-------------------|-----------------|
| Connectors        | RCA, unbalanced |
| Output impedance  | approx. 400 Ω   |
| Max. output level | 2 dBV           |

| Phones Out        |                            |
|-------------------|----------------------------|
| Socket            | 1/8" TRS stereo jack       |
| Output impedance  | approx. 50 Ω               |
| Max. output level | -2 dBu, 2 x 3,7 mW @ 100 Ω |

| USB 1.1    |        |  |
|------------|--------|--|
| Connectors | type A |  |

| Digital Processing |                              |
|--------------------|------------------------------|
| Converter          | 16-bit converter             |
| Sample rate        | 32.0 kHz, 44.1 kHz, 48.0 kHz |

| System Data           |                                                                                                    |
|-----------------------|----------------------------------------------------------------------------------------------------|
| Frequency response    | 10 Hz to 20 kHz,<br>±1 dB @ 44.1 kHz sample rate<br>10 Hz to 22 kHz,<br>±1 dB @ 48.0 kHz sample rate |
| THD                   | 0.05% typ. @ -10 dBV, 1 kHz                                                                          |
| Crosstalk             | -77 dB @ 0 dBV, 1 kHz                                                                                |
| Signal-to-noise ratio | A/D 89 dB typ. @ 1 kHz,<br>A-weighted<br>D/A 96 dB typ. @ 1 kHz,<br>A-weighted                       |

| 5 V, 100 mA max.                           |
|--------------------------------------------|
|                                            |
| approx. 22 x 88 x 60 mm (0.9 x 3.5 x 2.4") |
| approx. 0.10 kg (.2 lbs)                   |
|                                            |

BEHRINGER always takes great care to ensure the highest standard of quality. Any modifications which may be necessary will be made without prior notification. Technical data and appearance of the equipment can therefore differ from the details or illustrations shown.

## FEDERAL COMMUNICATIONS COMMISSION COMPLIANCE INFORMATION

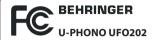

Responsible Party Name: MUSIC Group Services NV Inc.

5270 Procyon Street Address:

Las Vegas, NV 89118

USA

Phone Number: +1 702 800 8290

#### **U-PHONO UFO202**

complies with the FCC rules as mentioned in the following paragraph: This equipment has been tested and found to comply with the limits for a Class B digital device, pursuant to part 15 of the FCC Rules. These limits are designed to provide reasonable protection against harmful interference in a residential installation. This equipment generates, uses and can radiate radio frequency energy and, if not

installed and used in accordance with the instructions, may cause harmful interference to radio communications. However, there is no guarantee that interference will not occur in a particular installation. If this equipment does cause harmful interference to radio or television reception, which can be determined by turning the equipment off and on, the user is encouraged to try to correct the interference by one or more of the following measures:

- Reorient or relocate the receiving antenna.
- Increase the separation between the equipment and receiver.
- Connect the equipment into an outlet on a circuit different from that to which the receiver is connected.
- Consult the dealer or an experienced radio/TV technician for help. This device complies with Part 15 of the FCC rules. Operation is subject to the following two conditions:
- (1) this device may not cause harmful interference, and
- (2) this device must accept any interference received, including interference that may cause undesired operation.

#### Important information:

Changes or modifications to the equipment not expressly approved by MUSIC Group can void the user's authority to use the equipment.

Dedicate Your Life to MUSIC

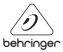